# **Un posible abordaje para enseñar función cuadrática en un ambiente tecnológico**

#### **A possible approach to teach quadratic function in a technological environment**

Yesica Aida Azzolina, Fabiana Saldivia<sup>1</sup>, Dora Maglione<sup>2</sup> *yesii.azzolina@outlook.es, fsaldivia@uarg.unpa.edu.ar, dmaglione@uarg.unpa.edu.ar* <sup>1</sup>Instituto de Educación y Ciudadanía, <sup>2</sup>Instituto de Trabajo, Economía y Territorio Universidad Nacional de la Patagonia Austral - Unidad Académica Río Gallegos Av. Gdor. Gregores y Piloto Rivero - Río Gallegos - Santa Cruz – Argentina

*Recibido: 01/03/2019. Aceptado: 22/08/2019*

#### **RESUMEN**

En este trabajo se relata la implementación de una actividad para construir la noción de parábola como lugar geométrico y al mismo tiempo el de la función cuadrática, utilizando el software dinámico Geogebra. El mismo se llevó a cabo en un curso de tercer año de nivel secundario y los registros analizados corresponden al seguimiento realizado a dos alumnas. A partir del análisis a posteriori de estos registros, mostramos indicios de cómo el software influye en las estrategias de resolución propuestas por estas alumnas para el caso de la instrumentación y como la gestión del docente condicionó el proceso de instrumentalización.

**Palabras clave**: Enseñanza; Aprendizaje; Matemática; TIC

# **ABSTRACT**

In this paper, the implementation of an activity to build the notion of a parabola as a geometric place and at the same time, that of the quadratic function, using the Geogebra dynamic software, is described. It was carried out in a third year course at secondary level and the records analyzed correspond to the follow-up of two students. Based on the a posteriori analysis of these registers, we show signs how the software influences over the resolution strategies proposed by these students for the case of instrumentation and how the teacher's management conditioned the instrumentalization process.

**Key words**: Teaching; Learning; Mathematics; TIC

# **INTRODUCCIÓN**

El presente trabajo da cuenta sobre la experiencia de implementar una secuencia didáctica que tiene como tema el estudio de la "Parábola como lugar geométrico" y que se desarrolla un ambiente tecnológico mediante el uso del software dinámico Geogebra (Ggb) como herramienta didáctica, en un curso de 3er año de nivel secundario en el año 2017. El trabajo detalla algunos hechos significativos de lo vivido, que permiten dar información – por medio del análisis de los diferentes registros tomados– sobre cuáles son los principales desafíos que enfrentó el docente y los/las alumnos/as a la hora de incorporar las TIC durante el desarrollo de la secuencia.

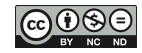

Con ayuda de la recopilación de información obtenida por medio de registros tomados durante la experiencia, es que se pretende contrastar las ideas o hipótesis previas del trabajo relacionadas a la existencia de un cambio en el trabajo matemático que se propone al estudiantado al incorporar herramientas tecnológicas, y si este cambio favorece a una mejor comprensión del concepto matemático enseñado. Dicha contrastación será a partir de lo realmente ocurrido en el aula, durante el periodo de la implementación la propuesta.

Este trabajo se elaboró en el contexto del proyecto de investigación PI 29/A 272de la UNPA-UARG, denominado "La inclusión de las TIC en las clases de nivel secundario" que se implementa desde el año 2016, por lo que existen ciertos antecedentes que son necesarios poner a consideración sobre la secuencia, entre ellos:

- Fue elaborada por el equipo de investigación en el cual el docente a cargo de llevarla adelante es parte.
- Se cuenta con dos versiones de la misma secuencia didáctica, una sin uso de TIC y otra con el uso de TIC. Siendo ambas dictadas por el mismo docente, en el año 2010 se dictó sin TIC y en el año 2017 con TIC.
- Las dos propuestas se realizaron en la misma institución escolar.
- En esta versión con TIC, el equipo de investigación respetó el enfoque adoptado por el docente, no influyendo directamente sobre las decisiones finales tomadas por él, quien hizo nuevas modificaciones sobre la secuencia, pues ya venía con experiencia y conocimientos previos sobre el tema. El equipo solo se dedicó a la observación y al registro de la situación.

En la organización de este texto se consideran varias secciones a detallar, en cada una se muestra las características sobre los componentes que integran la relación enseñanzaaprendizaje durante la implementación de la propuesta didáctica, haciendo énfasis sobre el desarrollo de una actividad que fue mediada por el software de geometría dinámica Geogebra, dando detalle en primer lugar sobre el objeto de conocimiento en juego, luego sobre el docente y la gestión de clase, y finalmente sobre cómo repercute la experiencia con el uso de la herramienta didáctica sobre una pareja de alumnas seleccionadas (sobre la que se realizó un seguimiento, observaciones y relevamiento de datos y registros).

A medida que se desarrolla la secuencia se van abordando temas puntuales que caracterizan al concepto de Parábola como lugar geométrico, donde algunos presentan mayor complejidad que otros para su adquisición, es por esto que se pretende mostrar resultados de cómo se fue trabajando sobre los mismos, y si esto permite responder a la cuestión de la existencia de un cambio sobre el trabajo matemático realizado por las alumnas, y en función de ello, si se logra una mejor adquisición de los conocimientos cuando están mediados por las TIC.

Cabe señalar que la secuencia didáctica se implementó en un curso de 3er año de secundario que pertenece a una institución privada, pues trabajar en ámbitos de la escuela pública no fue posible debido a la falta de clases por el paro docente de tiempo prolongado, afectando a toda la provincia de Santa Cruz particularmente a la ciudad de Río Gallegos.

La implementación de la secuencia didáctica se realizó en diez clases de 120 minutos, cada una de las clases de matemática se distribuía en dos encuentros por semana siendo estos los días miércoles y viernes. La secuencia tenía tres bloques de trabajo, solo en el primer bloque se usó el Ggb y este se desarrolló en tres clases. La observación de cada clase fue realizada por una parte de los integrantes del proyecto de investigación (dos docentes-investigadoras y una alumna becaria de iniciación a la investigación).

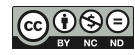

Este artículo tiene como principal objetivo mostrar las conclusiones obtenidas del análisis a posteriori de las tres clases desarrolladas en un ambiente tecnológico y si esto permite dar respuestas a los siguientes interrogantes:

- *¿Cambia el trabajo matemático que se propone a los/as alumnos/as?*
- *¿Ese cambio favorece una mejor comprensión de los conceptos matemáticos enseñados?*

Y si también estas cuestiones permiten la apertura a nuevas preguntas en un futuro, invitando a que sigamos investigando y profundizando acerca del uso de la TIC en relación con el conocimiento matemático, la institución escolar, los docentes y el grupo de estudiantes.

# **MARCO TEORICO**

#### **Sobre la importancia de crear secuencias didácticas que permitan al alumno la construcción del conocimiento matemático.**

En el marco de la teoría de Situaciones didácticas de G. Brousseau (1993) se diseñó en 2010 la secuencia didáctica que posibilita que un grupo de alumnos pueda construir la curva parábola como lugar geométrico, donde se propone como primera actividad una situación problemática que se la puede considerar como una situación a-didáctica. Uno de los integrantes del grupo de investigación reformula esta actividad para que pueda ser resuelta mediante el uso del Ggb y él mismo es el que lleva adelante, al realizar esta reformulación la actividad 1 dejar de ser una situación a-didáctica.

Con el objetivo de analizar el impacto que tiene el uso de la herramienta didáctica Geogebra en la enseñanza de la parábola como "lugar geométrico", contenido que se enseña en el ciclo superior del nivel secundario, es que se aborda el proceso por el cual se transforma el software desde su concepción de artefacto a su concepción como instrumento, denominado "génesis instrumental" por Rabardel, (citado por Fortuny e Iranzo, 2009) dicho instrumento de uso progresivo le permitirá resolver problemas dentro de un ambiente especifico. Este autor propone un enfoque en el que se describe la génesis del instrumento por el sujeto, y resalta la importancia de la actuación humana que construye un instrumento mediante estructuras cognitivas. En dicho proceso se identifican a su vez dos subprocesos (o dimensiones) determinados por la dirección en la cual se producen las retroacciones entre el alumno y el software: el de instrumentación y el de instrumentalización. Se toma las definiciones que dan Fortuny e Iranzo (2009):

*Instrumentación: […] Las posibilidades y restricciones del software influyen en las estrategias de*  resolución de problemas de los estudiantes, así como en las correspondientes concepciones *emergentes. […]*

*Instrumentalización: El conocimiento del alumno y su forma de trabajar guía la forma en que utiliza el artefacto. […]*

#### **Sobre la ingeniería didáctica, como metodología de la investigación.**

El análisis a priori se enmarca en una metodología de investigación denominada Ingeniería didáctica, la cual se caracteriza por un esquema experimental basado en las "realizaciones didácticas" en clase, es decir sobre la concepción, realización, observación y análisis de secuencias didácticas. Esta metodología de investigación se ubica en el registro de los

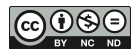

estudios de caso y cuya validación es en esencia interna, basada en la confrontación entre el análisis a priori y el análisis a posteriori (Artigue, 1995).

A partir del análisis a posteriori de los registros obtenidos durante la implementación de la primera actividad, mediada por el dispositivo tecnológico, mostraremos indicios de cómo el software influye en las estrategias de resolución propuestas por los alumnos para el caso de la instrumentación; y en cómo el conocimiento de cada alumno, y su manera de trabajar, guía el uso que hace del software, para el caso del proceso de instrumentalización.

#### **Sobre la importancia de implementar nuevas estrategias de enseñanza que permitan explicitar el trabajo matemático del alumno.**

Al proponer situaciones que posibilitan la construcción de un concepto matemático, estamos favoreciendo no solo al arribo a una aproximación del mismo, sino también favoreciendo identificar el conjunto de problemas que dicho concepto permite resolver, en otras palabras, establecer el alcance y las limitaciones del objeto matemático como modelo.

Para lograr lo anterior es necesario seleccionar y/o diseñar previamente actividades matemáticas que posibiliten un trabajo matemático que se evidencia en las producciones digitales y/o escritas en lápiz y papel de los alumnos. La gestión del docente es fundamental, pues por un lado es él quien transmite las normas propias del trabajo matemático y por el otro debe generar un ambiente en la clase que posibilite que los alumnos debatan, expliciten dudas, validen o refuten una conjetura, tomen decisiones a partir de sus conocimientos matemáticos, utilicen criterios que les permita seleccionar un posible camino de resolución.

Se mostrará más adelante una posible resolución de la actividad 1, con el fin de dar evidencia del trabajo matemático que podría ocurrir junto a las habilidades cognitivas necesarias para su desarrollo, que servirán de contraste con el trabajo matemático llevado adelante por una pareja de alumnas.

#### **Sobre la importancia de generar problemas que permitan el tratamiento del mismo entre distintos registros de representación semiótica.**

Para el pensamiento matemático una figura geométrica, un enunciado en lenguaje natural, una formula algebraica, una gráfica, son representaciones semióticas que pertenecen a sistemas semióticos diferentes (Duval, 1996). Generalmente se considera a las representaciones semióticas como un simple medio de exteriorización de las representaciones mentales (conjunto de imágenes o concepciones que un individuo puede tener sobre un objeto, sobre una situación y lo que le este asociad) para fines de visibilidad o accesibilidad, y primordialmente para la actividad cognitiva del pensamiento.

En la actividad matemática es esencial poder movilizar varios registros de representación semiótica (figuras, gráficas, escritura simbólica, lenguaje natural, etc.) en el transcurso de la gestión o resolución de un determinado problema y poder escoger un registro (el más óptimo, el más económico y potente) en lugar de otro. Se entiende que este tipo de selección y coordinación de varios registros propicia a la mejor aprehensión conceptual de los objetos.

Duval señala tres actividades cognitivas fundamentales ligadas a la producción de representaciones, que sirven para colocarlas en relación con la experiencia vivida al implementar la secuencia didáctica.

1. La formación de una representación identificable como una representación de un registro dado: Esta formación implica una selección de rasgos y de datos en el contenido por representar, respetando reglas "matemáticas específicas" pues esto

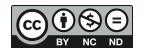

asegura la identificación y el reconocimiento de algún tipo de representación posible, que luego puede ser utilizado para su tratamiento.

- 2. El tratamiento de una representación es la transformación de esta representación en el registro mismo donde ha sido formado. el tratamiento posee reglas propias de cada registro, por ejemplo, en el registro de la lengua natural existe una regla de coherencia temática.
- 3. La conversión de una representación es la transformación de esta representación en una representación de otro registro conservando la totalidad o solamente una parte del contenido de la representación inicial.

En el marco del análisis de la secuencia, el registro inicial para su tratamiento es el planteo de un problema en lenguaje natural, y a su vez en el enunciado se plasman datos numéricos que hacen referencia explícitamente a la utilización de un registro grafico utilizando un sistema de ejes coordenados, donde los/las estudiantes deben trabajar (usando el dispositivo Geogebra). Durante el desarrollo de la secuencia se fue visualizando el tratamiento y la conversión de registros por parte del estudiantado de acuerdo a las consignas propuestas por el docente.

# **Sobre la importancia de generar ambientes de trabajo de a pares, momentos de socialización y de institucionalización del saber.**

Generar ambientes educativos donde el trabajo entre pares sea importante propicia la construcción colectiva del conocimiento en juego, entre la interacción de los mismos alumnos van surgiendo nuevos interrogantes y nuevas estrategias para abordar el problema, estas nuevas dudas pueden ser compartidas, socializadas (o no) durante la clase por todo el estudiantado, permitiendo al docente una devolución en conjunto, y llegado el caso de finalizada una actividad, discutida por todo el grupo, propicie el momento de la *institucionalización*, muy importante y fase esencial del proceso didáctico, pues "es la consideración oficial del objeto de enseñanza por parte del alumno y del aprendizaje del alumno por parte del maestro" (Guy Brousseau, 1993).

El docente institucionaliza los conocimientos producidos en la situación a-didáctica, los legitima pues es lo que debe ser aprendido. Además, la institucionalización supone establecer relación entre las producciones libres de los alumnos y el saber cultural, y no presentar dicho saber sin vincular el trabajo hecho en el aula.

En este proceso se deben sacar conclusiones, recapitular sobre algún tema o consigna, sintetizar ideas, ordenar procedimientos, y validar o refutar conjeturas sin perder de vista la vinculación de las producciones anteriores o realizadas hasta ese momento.

En el análisis de la experiencia y de los registros se reflejará dicha acción docente resaltando los conceptos que fueron oficializados por él. A lo largo de esta secuencia se pretendió institucionalizar los siguientes conceptos que fueron plasmados en las carpetas de los alumnos.

# **Sobre el objeto matemático parábola**.

A continuación, se describe los contenidos teóricos que se institucionalizaron a medida que se fue desarrollando el primer bloque de la secuencia didáctica:

 $\checkmark$  Se define a la parábola como el lugar geométrico de los puntos del plano que equidistan de un punto fijo llamado FOCO  $(f_1, f_2)$  y una recta fija llamada DIRECTRIZ.

 $\checkmark$  La ecuación que la define es  $y = \frac{(X - V_1)^2}{4\pi}$  $\frac{\nu_1}{4p} + \nu_2$  llamada ecuación canónica de la parábola. Donde x e y son las variables,  $v_1$  y  $v_2$  son las coordenadas en x e y respectivamente que determinan un punto llamado vértice de la parábola y *p* como la distancia del foco al vértice (2*p* es la distancia del foco a la directriz.)

Entonces se identifican los siguientes elementos importantes de la curva:

- Foco: punto cuya coordenadas son  $(f_1, f_2)$
- Directriz:  $y = d$  (recta constante paralela al eje x)
- Vértice: punto de coordenadas ( $v_1, v_2$ ) donde  $v_1 = f_1$  y  $v_2 = \frac{f_1}{f_2}$  $\overline{\mathbf{c}}$
- Lado recto: 4*p*
- Punto cualquiera sobre la parábola: P(x, y)
- Distancia del foco al vértice:  $p = \frac{f}{f}$
- $\overline{\mathbf{c}}$ Distancia del foco a la directriz:
- Distancia del foco a un punto P(x, y) :  $\sqrt{(x-f_1)^2 + (y-f_2)^2}$
- $\checkmark$  Observación 1: Toda parábola que tiene su directriz paralela al eje x corresponde a una función cuadrática  $f(x)=ax^2+bx+c$ . Y toda función cuadrática definida como  $f(x)=ax^2+bx+c$ corresponde a una parábola en el plano cartesiano.
- $\checkmark$  En la figura 1 se muestra la gráfica de la parábola.

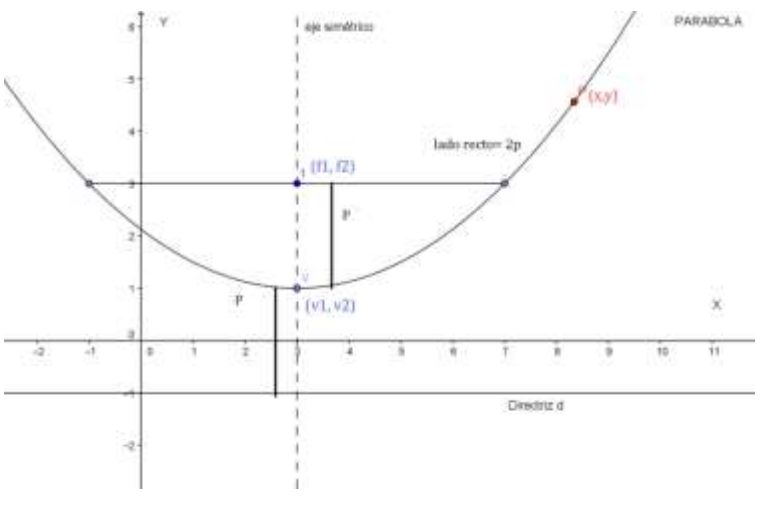

**Figura 1: Gráfica de la párabola**

# **DESCRIPCIÓN DEL CURSO DONDE SE IMPLEMENTÓ LA SECUENCIA**

El curso estaba integrado por 17 alumnos, 9 hombres y 8 mujeres que tenían entre 14 y 15 años de edad, 15 de ellos estuvieron desde el inicio de la secuencia y dos alumnos más se incorporaron un tiempo después.

Cabe mencionar, que este grupo conocía el software dinámico Geogebra, en el año 2015 cuando cursaban 1er año, estudiaron los criterios de congruencia entre triángulos con esta herramienta tecnológica. Y también, que esta experiencia educativa fue llevada adelante y

registrada por este grupo de investigación y se realizó en el aula de informática de la institución (Melo, 2016)

Cada alumno cuenta con su notebook personal. Los alumnos trabajaron en general con su compañero de banco, y en caso de que alguno olvidara su notebook trabajaban los dos con una sola máquina. La pareja observada fue estable, a diferencia de las otras que no lo fueron inicialmente, aunque en las dos últimas semanas las parejas de trabajo se estabilizaron a partir de la indicación del docente.

Cabe destacar, que fue un grupo que trabajó en un ambiente de respeto, que se preocupaba y comprometía por producir trabajo matemático en función de la situación que se les propuso.

En cuanto a los saberes que poseen se observó conocimiento del conjunto de los números reales, noción sobre el concepto de función en distintos registros de representación, lugar geométrico (por ejemplo, mediatriz de un segmento), teorema de Pitágoras, simetría axial y manejo del cálculo algebraico.

En este tercer año se dan semanalmente seis horas cátedra de cuarenta minutos cada una, que se las agrupa en dos encuentros por semana, siendo estos los días miércoles de dos horas reloj sin interrupción y los días viernes se dan los 120 minutos restantes distribuidos en dos partes que está dividido por un recreo: 40 minutos y 80 minutos luego del recreo.

# **ACERCA DE LA PRIMERA ACTIVIDAD DE LA SECUENCIA**

En el cuadro se transcriben las consignas que pertenecen a la primera actividad de la secuencia, ya que solo esta actividad se realiza en un entorno virtual.

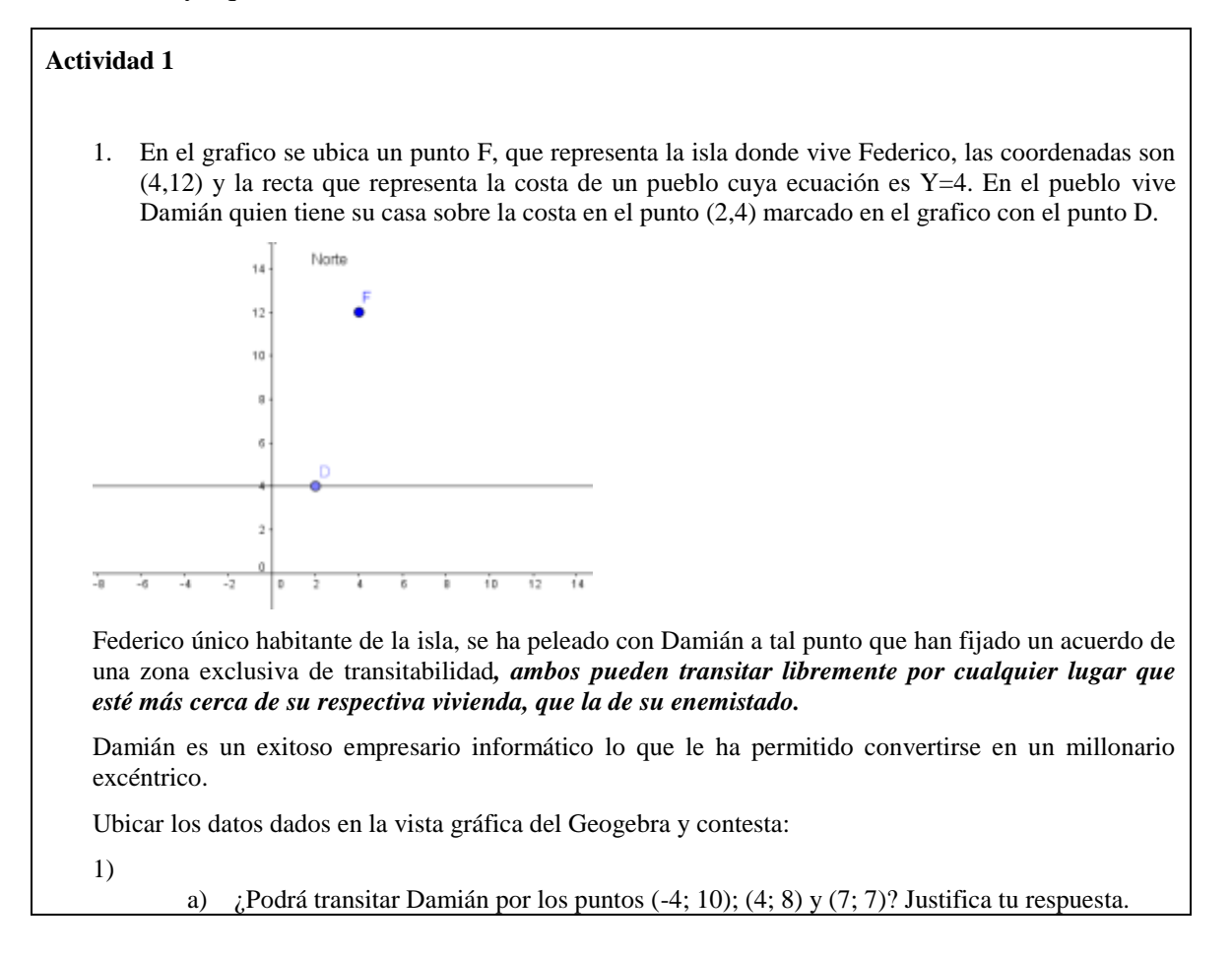

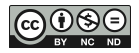

- b) Dibuja la frontera de tránsito en cuestión y sombrea la zona de transitabilidad de Damián.
- c) ¿Hasta qué punto de la frontera puede navegar Damián hacia el norte saliendo de su casa? ¿Cuáles son sus coordenadas? Marca ese punto usando el color rojo.
- d) El punto marcado con rojo ¿está más cerca de la casa de Damián o de Federico? ¿Cuáles son dichas distancias?
- e) El punto marcado en rojo ¿a qué distancia se encuentra de la playa?
- 2) Damián incorpora a su patrimonio la vivienda que se encuentra sobre la playa ubicada en el punto (16, 4) y decide mudarse allí por un tiempo. Agrega al acuerdo anterior logrado con Federico una nueva zona de transitabilidad producto de un nuevo acuerdo igual para ambos al anterior, pudiendo transitar Damián por la unión de ambas zonas acordadas y Federico por la intersección de las zonas correspondientes a cada acuerdo.
	- a) Ubica en el mismo gráfico la nueva casa de Damián, la frontera de tránsito entre Damián y Federico, correspondiente a la nueva casa y sombrea la nueva zona de transitabilidad de Damián, que se agrega a la anterior.
	- b) ¿Hasta qué punto de la frontera puede navegar Damián hacia el norte a la altura de su nueva casa? Marca ese punto usando el color rojo e indica las coordenadas. procura que el punto rojo anterior siga estando en la vista grafica, de no estar, dibújalo nuevamente.
	- c) ¿Habrá algún punto de la frontera correspondiente a la nueva casa de Damián, que esté a igual distancia de F que de la costa? En caso de que haya algún punto ¿Cuántos son? Justifica la respuesta.
- 3) Damián, también adquiere la casa sobre la costa que se encuentra en las coordenadas (-6,5; 4) y realiza un nuevo acuerdo con Federico igual que para la casa anterior.
	- a) Ubica la nueva casa de Damián y dibuja la frontera de transitabilidad correspondiente a la nueva casa, entre Damián y Federico y sombrea la nueva zona de transitabilidad de Damián que se agrega a las anteriores.
	- b) ¿Hasta qué punto de la frontera puede navegar Damián hacia el norte a la altura de su última casa adquirida? ¿Cuáles son las coordenadas? Marca ese punto usando el color rojo.
- 4) Damián adquiere una nueva casa sobre la costa y llega a un mismo acuerdo de transitabilidad con Federico que los anteriores, pero se queja porque cuando sale a navegar hacia el norte desde esa última casa, es el lugar donde menos puede alejarse de la costa, sin tocar la frontera.
	- a) Da las coordenadas de la última casa adquirida por Damián.
	- b) Dibuja la nueva frontera y sombrea la zona de transitabilidad que se agrega, marca con un punto rojo el lugar hasta donde puede navegar hacia el norte cuando sale de esta casa y etiqueta dicho punto con la letra mayúscula V.
	- c) ¿Qué coordenadas tiene el punto V al que llamaremos *vértice*?
		- Por una cuestión sentimental, Damián se propone adquirir otra casa sobre la playa que se encuentra en unas coordenadas tales que cuando salga de ella hacia el norte pueda hacerlo hasta una distancia igual a la que puede alejarse cuando lo hace desde su primera casa, ubicada en las coordenadas (2, 4)

Si existe, da las coordenadas correspondientes de la ubicación de la casa, ubícala en la vista gráfica, dibuja la correspondiente frontera, da las coordenadas del punto hasta donde podría navegar hacia el norte desde dicha ubicación, márcalo con color rojo y sombrea la nueva zona de transitabilidad que se agrega a las anteriores.

- 5) Resulta que Damián termina adquiriendo toda la costa y llega a un acuerdo igual que los anteriores con Federico, como si en cada punto de misma tuviera una casa.
	- a) Determina (activando el rastro de una frontera cualquiera determinada por un nuevo punto ubicado en la playa y moviéndolo) la zona de transitabilidad de Damián, producto de la unión de todas las zonas correspondiente a casa frontera, una por cada punto de la costa.
	- b) Los puntos rojos marcados ¿están en la frontera común? Justifica.
	- c) Un punto que se encuentre al norte de un punto rojo ¿está en la zona de transitabilidad de Federico? ¿Por qué?
	- d) Un punto que se encuentre al sur de uno que hayas marcado con rojo ¿está en la zona de transitabilidad de Federico? ¿Por qué?
- 6) A Damián se le ocurre: "que se podría considerar como frontera entre ambos, a la curva formada por los puntos que se encuentran a la misma distancia tanto de la costa como de la isla de Federico."

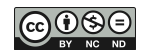

- a) ¿El punto (12; 11) estaría sobre la nueva frontera propuesta por Damián? ¿Por qué?
- b) ¿El punto (12; -12,5) estaría sobre la nueva frontera? ¿por qué?
- c) ¿Y los puntos (0; 9), (12; 12) están sobre la nueva frontera? ¿Por qué? justifica sin usar el software.
- d) Discute con tus compañeros si la última frontera que se le ocurrió a Damián es la misma que la anterior resultante de la unión de todas las determinadas por cada punto de la costa.
- 7) Damián y Federico acuerdan que la frontera entre ambos, sea la última que se le ocurrió a Damián.

Encuentra la ecuación de dicha frontera, para ello puedes proponer un punto genérico (x,y) y ver qué condiciones debe cumplir para estar en la frontera (por ejemplo que su distancia a F sea igual que a la costa o algún otro método que se te ocurra).

8) Grafica la ecuación y verifica si es o no correcta (observa si pasa por todos los puntos rojos, o por el rastro de uno de ellos).

#### **SOBRE LAS HABILIDADES COGNITIVAS QUE SE ESPERAN LOGRAR PARTIR DE LA RESOLUCION DE LA ACTIVIDAD 1**

La resolución de esta actividad y sus acciones tienen como propósito evidenciar los tipos de pensamientos de los estudiantes, por medio de expresiones de ideas, conjeturas, debates y reflexiones que se van gestando en el aula respecto al problema. Entendiendo que la externalización de estas acciones y procesos de pensamiento conlleven a un mayor dominio de sus pensamientos y sobre el conocimiento en juego.

Este conjunto de actividades pretende promover la creación de estrategias y procesos de pensamientos específicos que los estudiantes utilizan para construir una noción de la parábola como lugar geométrico con recta directriz paralela al eje de las abscisas y su modelización como función cuadrática.

A partir del enunciado coloquial y apoyado en la referencia gráfica, se espera que el alumno recurra a algunos conocimientos matemáticos, y que esto le permitan decidir que comandos usar del software GeoGebra, en otras palabras, se produzca el proceso de instrumentalización. A modo de ejemplo, se explicitan algunos conceptos a los que podrían recurrir para llevar adelante algunas de las actividades propuestas, junto con alguna resolución a priori:

Usar distancia de un punto a una recta para establecer si los puntos están o no en la zona de transitabilidad. Una posible forma de hacerlo, se describe a continuación: Si utilizan el recurso "**Distancia o Longitud"** de las opciones de Geogebra, los alumnos pueden observar tanto en la vista grafica como en la vista algebraica el valor determinado en la medición. Como se muestra en la Figura 2.

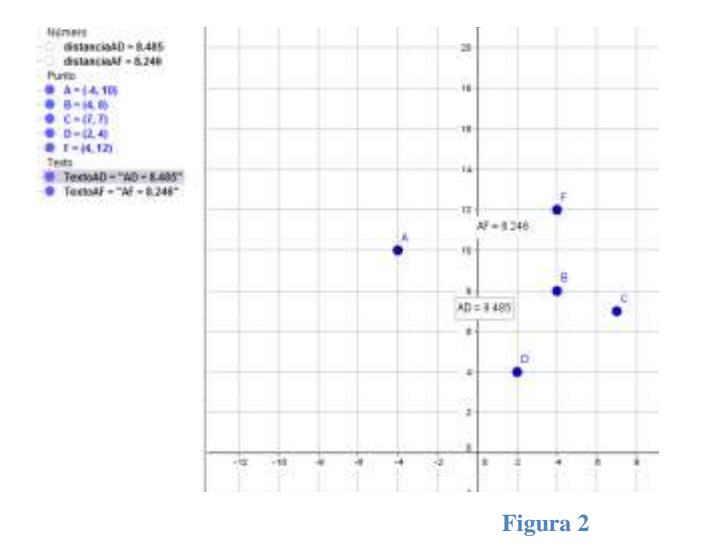

- Noción de circunferencia para determinar las zonas de navegación. Por ejemplo, utilizar la herramienta "**Circunferencia (centro, punto)"** disponible en el software los alumnos para verificar si los puntos están a igual distancia. Al usar la herramienta mencionada, podría un grupo de alumnos construir lo mostrado en la Figura 3 y como lo dibujado está a escala, el alumnado tiene la posibilidad de comprobar visualmente que los puntos (-4; 10) y (4; 8) no se encuentran a igual distancia de los puntos D y F pero no se puede asegurar que el punto (7;7) está a igual distancia aunque visualmente pareciera que este último punto es centro de una circunferencia que contiene a F y D. Lo dicho se puede observar en la Figura 3.

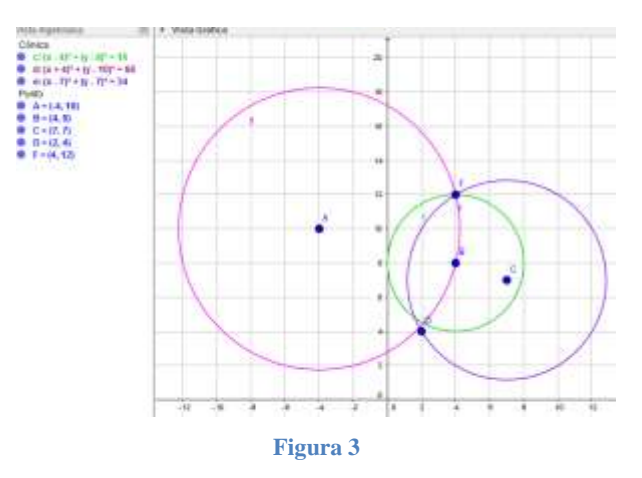

- Noción de mediatriz de un segmento para determinar las zonas de navegación. Por ejemplo, utilizar la herramienta "**Mediatriz"** de los puntos D y F (se muestra en la Figura 4), para delimitar las zonas de puntos más próximos a cada uno de ellos, como se muestra en la figura 4. Al usar esta herramienta pueden observar que A y B están más cerca de F, y que pareciera que C dista lo mismo de F y D.

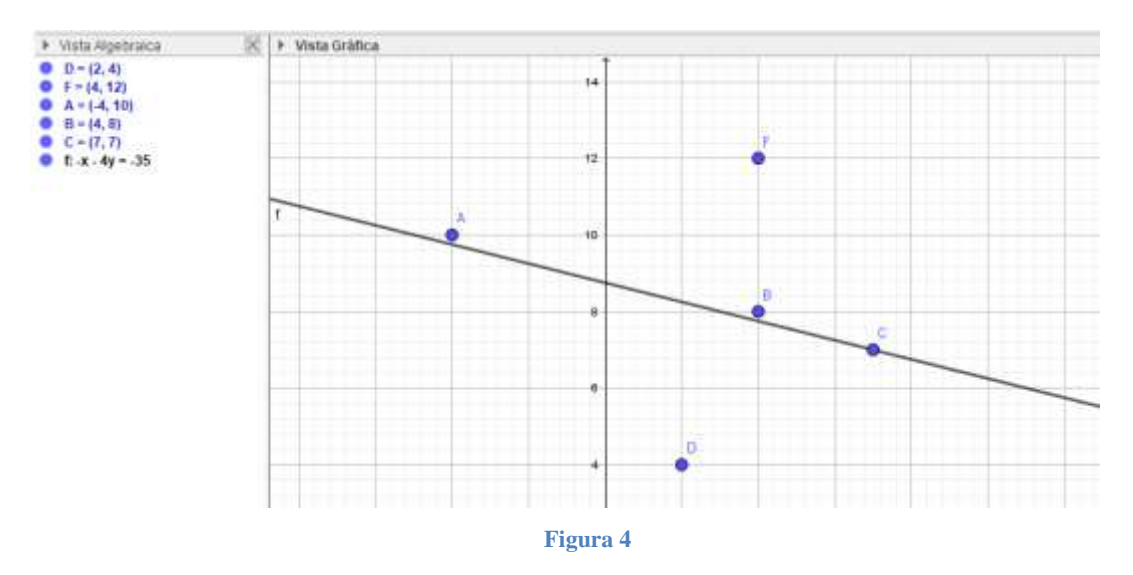

En forma muy general, se espera que establezcan a partir de conocimientos e ideas previas, seleccionando en el software mediante exploración y búsqueda las herramientas que faciliten el vincular sus saberes sobre conceptos tales como mediatriz, distancia entre puntos, distancia de un punto a una recta, etc., para dar con una posible solución a la actividad planteada.

Así mismo, que identifiquen y detecten patrones y establezcan conjeturas (por ejemplo, en relación a los puntos que están en cada zona de transitabilidad).

La afirmación que hace Damián en el punto 6, da la oportunidad de que los alumnos vean esa relación mediante el uso de la pantalla gráfica y que esos puntos están ubicados de una manera peculiar. En la figura 5, se observa una posible solución usando las herramientas "**Mediatriz**" entre el punto F y un punto móvil de la costa, y la habilitación del rastro en este último punto.

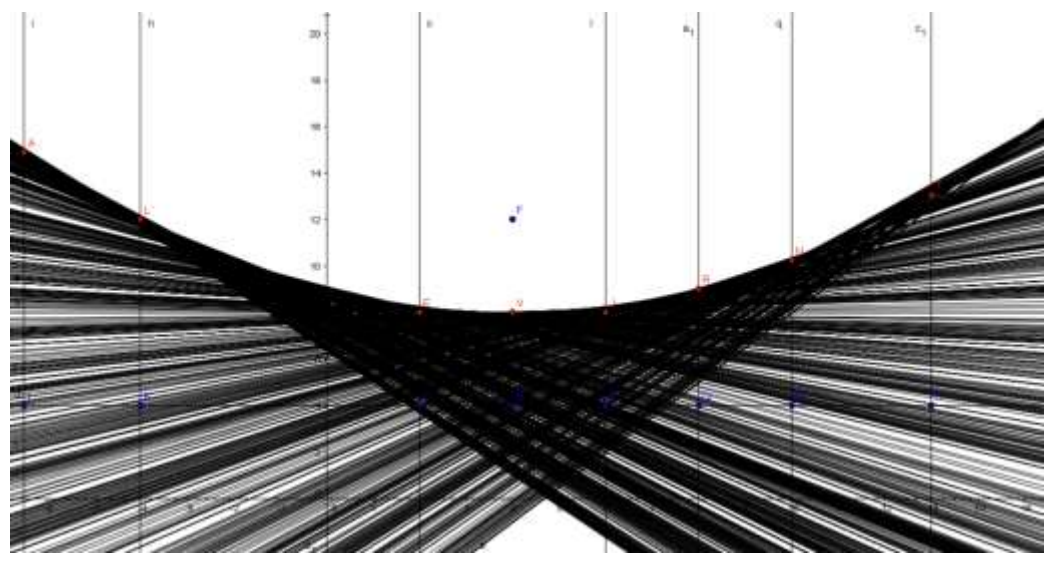

**Figura 5**

La detección de patrones, permitiría la posibilidad de generalizar y construir una fórmula particular que modela la situación. Y a partir de las cuentas realizadas determinar si el punto pertenece o no.

Razonar con evidencia, permite sostener alguna posición y llegar a establecer conjeturas en el contexto del trabajo realizado, que pueden ser refutadas o no.

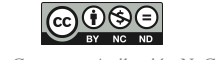

Introducir durante el desarrollo de la actividad las nuevas nociones que se pretenden enseñar a través de la caracterización de la curva encontrada, como lo son el foco, el vértice y la recta directriz.

### **ACERCA DE LA GESTION DE LA CLASE**

El docente estructuró la secuencia para ser abordada en un mes. El docente planifica un tiempo didáctico que para algunos estudiantes significa una aceleración y para otros un freno, varios alumnos no llegaron a cerrar alguna actividad en particular, o cumplimentar el total de las consignas que propone esta actividad y que otros que ya finalizaban las consignas tuvieran que esperar al resto, sin tener nada que hacer. El tiempo real de aprendizaje puede ser muy distinto a los presupuestados por el docente, ya que el tiempo del estudiante está constituido por reorganizaciones que anulan o modifican representaciones anteriores, y varía de individuo a individuo. En este caso a ese tiempo se le añadió un tiempo extra de organización para el desarrollo de los temas que requerían el uso de las notebooks. Existió una demanda de tiempo extra por parte del docente ante inquietudes de los/as alumnos/as al respecto del tema mediado con el software.

También, se visualizó un desequilibrio para abordar o trabajar contenidos, con el tiempo de duración de la clase principalmente los días viernes que tenía a la clase dividida en dos partes por el recreo. El docente priorizaba algunas preguntas del problema (por ejemplo) o retomaba nuevas, algunos estudiantes avanzaban a su ritmo llegando a conclusiones que otros no llegaban, mostrando este desequilibrio en el tiempo de espera.

Otro momento problemático que se dio un día miércoles, fue el corte de luz en toda la institución escolar, producto de un corte general en toda la ciudad, que tuvo como duración varios minutos, esto impidió el comienzo de la clase que implicaba el uso de las notebooks. El docente espero a que se arreglara el problema para comenzar con la clase.

Otra cuestión que se evidenció, es que el trabajar con las netbooks, éstas absorbían todo el interés de los alumnos, y en ocasiones no prestaban atención a lo que el docente indicaba o estaba explicando, lo cual provocaba retrasos tanto en la manera de llevar adelante las actividades por parte de los alumnos, como en el docente que debía reiterar lo explicitado varias veces.

El docente, contaba con el conocimiento previo y experiencia sobre el uso del software, sus comandos, su entrada, versiones etc., lo que fue gran ayuda pues los alumnos contaban con diferentes versiones a la hora de trabajar y explorar sobre el mismo. Sobre su dinámica de trabajo, hacía entrega de las actividades en partes en copia a cada alumno, propició un ambiente de trabajo en parejas donde cada alumno contara con una notebook personal para trabajar, además de contar con una pantalla digital brindada por la institución para las puestas en común, herramientas de conexión inalámbricas, y una plataforma virtual como medio de comunicación con los alumnos sobre la materia en clase o desde el hogar.

# **DE LA INTERACCION ENTRE LOS ALUMNOS CON EL DISPOSITIVO TECNOLOGICO**

En general, hicieron uso del software Geogebra de forma amigable, resolviendo sobre el mismo el problema propuesto por el docente respecto a la Actividad 1), generaron momentos de concentración plena sobre lo que les brindaba el software en relación a las consignas

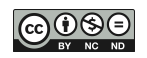

propuestas, lograron en su mayoría generar procesos de experimentación de los comandos y herramientas que ofrece la aplicación, que permitieran facilitar algún procedimiento, y generar nuevos. En general, seguían las indicaciones dadas por el docente respecto a alguna inquietud que surgía ya sea de problemas técnicos, o respecto al conocimiento en juego, existieron momentos de frustración cuando algo no se comprendía o no se lograba con la ayuda del software. Por ejemplo, como se mostrará más adelante cuando se analiza la producción de la vista grafica de la actividad 2c).

# **RESULTADOS DE LA OBSERVACIÓN DE LA PAREJA DE DOS ALUMNAS**

Las alumnas sobre las que se realizó el seguimiento están identificadas como L y S. Ambas conformaron una pareja estable no siendo así antes y después de la actividad 1, y estuvieron presentes en todas las clases.

Al inicio, a la hora de trabajar con el dispositivo presentaron inconvenientes tantos técnicos como sobre el conocimiento en juego, pues no lograban comprender la consigna del problema y relacionarla o llevarla al dispositivo, encontrar comandos y estrategias de resolución utilizando el mismo software fue otra dificultad.

Se comienza replicando el dibujo de la consigna. Las alumnas ubican los puntos D y F usando la herramienta **"Punto"**. Para graficar la recta y=4, el docente muestra usando el cañón cómo hacerlo al escribir en la ventana de entrada y=4, sin embargo, ellas utilizan otra estrategia ya que S resuelve colocando otros puntos sobre el plano con ordena 4, trazando la recta que pasa por ellos y luego oculta este punto, L intenta imitarla, aunque uno de los puntos no tiene exactamente la ordenada 4 por lo que logra una recta aproximada a  $y=4$  (posteriormente modifica la recta). Los puntos de la actividad 1 a) también se ubican usando la herramienta **"Punto"**, no se dan cuenta como calcular la distancia para dar respuesta a dicha actividad. El docente a partir de la intervención de alumnos de otros grupos, le recuerda a todo el curso que lo que usaban para calcular la distancia entre dos puntos era el Teorema de Pitágoras, que se fijen cuánto se mueven en el sentido horizontal y en el sentido vertical para ir desde los puntos que representan a Damián y Federico hasta cada uno de los puntos propuestos en la actividad. A estas dos alumnas les resulta difícil ver los triángulos rectángulos que deben utilizar, el cálculo pedido con estas consignas resulta ser hecho en forma algebraica y no utilizando alguna estrategia mediada por la herramienta.

Tuvieron dificultad de identificar las zonas de transitabilidad y la recta frontera, lograron utilizar los comandos necesarios para la resolución, cuando fueron expuestos a todos en el aula: hicieron la intersección de la recta perpendicular al eje x que pasa por el punto D y luego la intersección entre dicha recta y la mediatriz entre D y F. Para 1.d) y 1.e) el punto usado fue el de intersección de ambas rectas. La distancia de D a dicho punto lo calculaban como la diferencia en las ordenadas, para la distancia de P a F usaban el desplazamiento en x e y (Teorema de Pitágoras).

Para 2.a) y 2.b) replican lo realizado anteriormente para el punto (16;4). El enunciado 2.c) resulta confuso para ellas (en general para todos los alumnos). Hallan la recta que pasa por F y el nuevo punto de la playa y hacen la intersección de esta recta y la mediatriz, luego la perpendicular a la costa que tiene ordenada igual a la de F. Este proceder no es solución de lo solicitado pues, como se observa en la figura 6, ya que la distancia de F a la costa resulta ser 8, y la distancia de F a P es mayor a 8 (siendo P el punto de la frontera de transitabilidad entre F y el nuevo punto de la playa), aunque no llegan a darse cuenta de ello. El docente al hacer

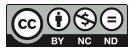

el cierre de la clase ante todo el curso en escasos últimos minutos habla de distancia de un punto a una recta, y es algo que no les queda claro a las alumnas y consideran que su producción es correcta.

En la figura 6, se observa la pantalla producida por una de las integrantes de este grupo para estas consignas, junto con la 3.a) y b) cuyas resoluciones son réplicas de lo hecho anteriormente.

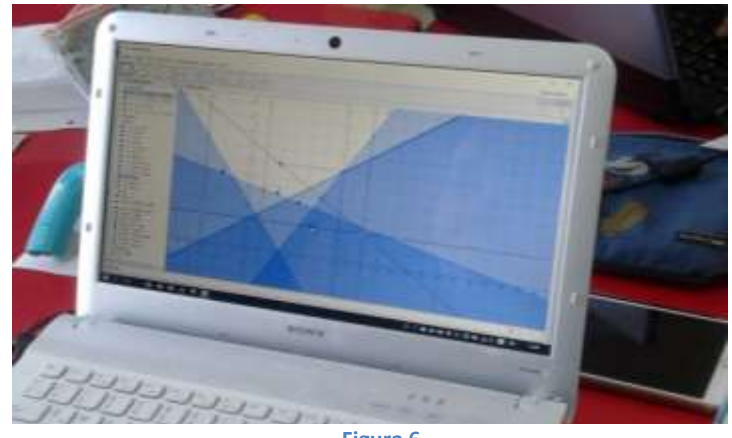

**Figura 6**

No existe registros de las alumnas por tener iniciativas de explorar el software, sus comandos o entradas, alcances, etc. Por momentos presentaron dudas al docente, pero él mismo no logra atender por el inconveniente de atender a todo el grupo, entonces discutían entre ellas sobre esas dudas y consignas. Estos primeros tres puntos fueron agotadores y tediosos para la pareja, mostrando una actitud de cansancio y preocupación.

Para la consigna 4), no tuvieron dificultad para hallar el vértice sin saber a qué hacía referencia. En cuanto al inciso siguiente (hallar una nueva casa para Damián que cumpla tener la misma distancia de navegación hacia el norte que la de su primera casa sobre la playa) L hizo uso de la simetría que le otorgaba la recta perpendicular (como eje de simetría) a la playa que pasaba por el punto del vértice de forma correcta. Procedimiento que después fue utilizado en otras consignas por ella para justificar la resolución.

En la quinta consigna, surge la necesidad de hacer uso del rastro para poder visualizar la curva frontera. Los enunciados de dicha consigna les resultaron demasiado largos y complejos de comprender, un punto de discusión fue la elección del punto sobre la costa y la no comprensión de lo que se pretendían por lo que tuvieron que recurrir al docente quien les dio algunas indicaciones para poder llevar adelante la actividad. Una indicación importante del docente para ellas fue la de ir eliminando las zonas de transitabilidad (inecuaciones) obtenidas por Damián y seleccionar solo un punto de la costa para activar el rastro junto a la frontera que la determina.

Una alumna externa a la pareja (que compartió esa clase con S y L) logra crear la frontera entre los puntos y comienza a desplazar el punto sobre la costa con el rastro, en la figura 7 se observa una imagen de la pantalla que obtuvieron. Sin embargo, S no logra comprender qué es lo obtenido y L no logra relacionar los pasos de la construcción con la realización de la

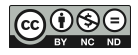

consigna. A partir de la puesta en común o las consultas abiertas de la clase, y las

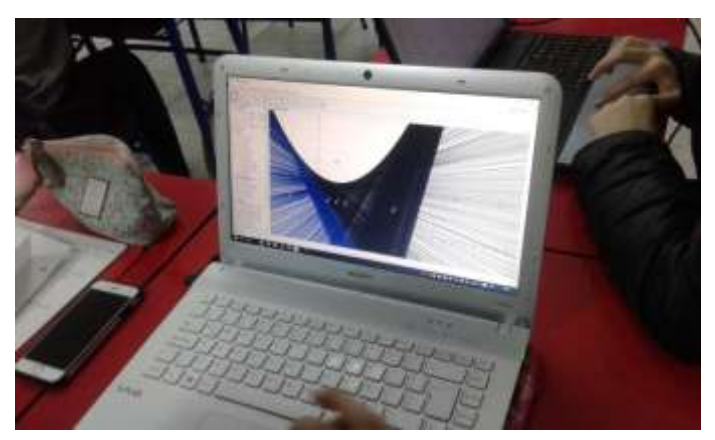

contribuciones de las producciones e ideas de sus compañeros pudieron responder a las preguntas.

Luego de discutir entre todos el punto 5, el docente introduce la ecuación de la parábola sin relacionarla con la gráfica obtenida, pues la intención docente es que el estudiantado logre justificar la correspondencia entre la curva y la ecuación obtenida.

Para las dos últimas consignas, las alumnas pudieron identificar qué puntos estaban por fuera y qué puntos estaban por encima y **Figura 7**

sobre la curva, teniendo en cuenta la

propiedad que deben cumplir para pertenecer a la curva: que el punto equidiste del foco y de la directriz.

Comprendían sobre la existencia de infinitos puntos que cumplen estar sobre la curva. Al igual que las rectas tangentes en un punto actuaban como las rectas fronteras. Para el séptimo punto, que se hizo en conjunto, sobre la presentación de la ecuación canónica de la parábola (a partir de tener en cuenta la propiedad que cumplen los

puntos que están en ella) la pareja no presentó dificultades,

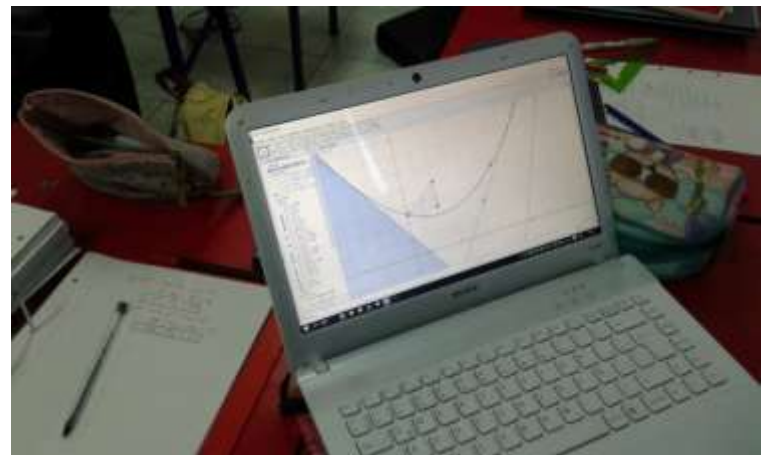

**Figura 8: Momento en el que obtienen la parábola a partir de la ecuación hallada.**

en cuanto a la manipulación del cálculo algebraico, identificaban los elementos de la parábola, el foco como la isla de Federico y la directriz como la costa donde vivía Damián, y la relación que existía entre los mismos. No causo inconvenientes obtener una expresión cuadrática, comprendiendo porque aparecía el mismo. La ecuación obtenida fue  $y = \frac{1}{\lambda}$  $\frac{1}{16}(x-4)^2+8$ , la cual modeliza a la situación problemática, y que se muestra su grafica en la Figura 8.

El docente en la puesta en común pregunta por el punto (4;8) que aparece en la ecuación y a qué hace referencia. No hubo inconveniente de relacionarlo con el vértice, ni de identificarlo en la curva que se había obtenido con el software. También preguntó sobre si la curva obtenida correspondía al "lugar geométrico" de puntos que cumplen cierta condición, y tanto estas alumnas como el resto de sus compañeros/as afirman la pregunta del docente. Además, quedo pendiente para el siguiente encuentro ver la posibilidad de economizar la construcción de la ecuación canónica a partir de los tres datos, el foco, la directriz y el vértice.

Para el octavo punto, lograron graficar la curva en el software sin problema, escribiendo desde la bandeja de entrada la ecuación hallada, manipulando el teclado que le ofrece la aplicación, aunque tuvieron un inconveniente al introducir la fracción "1/16". Reconocieron

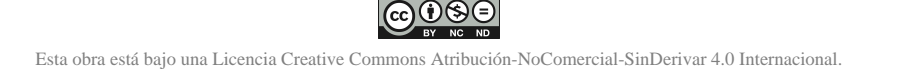

por medio de la comparación que la ecuación encontrada coincidía con la curva determinada por el rastro, aunque en la ventana algebraica aparecieran don expresiones.

En general, estas alumnas contaron con pocas instancias de consultas al docente, manejándose en mayor medida por la consulta a otro/a compañero/a, siguieron las pautas del docente, aunque no hayan entendido bien un tema. Formularon entre ellas cuestionamientos a partir de sus producciones para poder establecer una conexión con la situación planteada. Los procedimientos realizados para la resolución fueron adoptados de las dudas comunes o puestas en común sobre alguna consigna que mostraba complejidad. Aportaban ideas y formas de procedimiento en las consultas comunes (por ejemplo: L usando la simetría que le brindaba la curva a partir de definir el vértice). Respondieron a todas las preguntas de la actividad sin profundizarlas. No hicieron uso de la exploración del software, solo seguían indicaciones de los comandos importantes.

En cuanto al uso del lápiz y papel, las alumnas los utilizaron en los momentos en que el docente pedía registrar las actividades que implicaban una institucionalización del objeto. No existen indicios por hacer registros propios sobre alguna idea, procedimiento, conjetura, etc. Para las actividades que siguieron luego de concluida la actividad 1, hubo un fuerte trabajo en las carpetas, pero estas instancias no fueron mediadas por el software.

#### **CONCLUSIONES**

A partir del análisis sobre los registros (escritos y audio-visual) obtenidos de las observaciones realizadas en la clase de matemática, fue posible observar cómo se desarrollaba la secuencia didáctica para introducir el objeto o concepto matemático "parábola como lugar geométrico" en un 3er año de secundario. Lo que permitió considerar la importancia de ciertos factores que se involucran a la hora de la implementación de dicha secuencia, que atraviesan tanto al docente (formulación de la secuencia, tiempo para abordar cada contenido que hace al concepto, actitud y predisposición frente a las inquietudes de los/as alumnos/as, organización y dinámica de la clase, información sobre las TIC, creación de actividades refuerzo, etc.), la institución (portadora de herramientas tecnológicas, implementación de una plataforma virtual, solicitud de notebook como material de estudio, actos y eventos institucionales, etc.) y los/as alumnos/as (asistencia, experiencias previas, predisposición y atención, trabajo matemático, producción y participación en clase, contar con los elementos de trabajo, etc.) provocando ciertos efectos a la hora de la construcción plena del concepto a trabajar.

En la construcción de la zona de transitabilidad se visualizó como el software fue solamente utilizado como un instrumento, ya que realizaron acciones sobre el artefacto, explorando e identificando posibles procedimientos para graficar dicha recta.

En algunas otras instancias, sólo se limitaron a seguir las indicaciones del docente, sin explorar posibles alternativas para dar solución a lo que se pretendía.

Gran parte del trabajo fue demasiado repetitivo y procedimental y guiados por el docente, por lo que no fue posible que desarrollaran o no fueron capaces de desarrollar posibles estrategias para dar solución a las actividades. Esto por un lado limita el potencial que se preveía respecto del uso de la herramienta tecnológica, y por el otro provocó sobre las estudiantes un cansancio respecto del uso del Geogebra.

Este cansancio se evidenció una vez que regresaron a las actividades con lápiz y papel, hubo una especie de alivio generalizado y ninguno de ellos recurrió posteriormente a la herramienta, ni siquiera para comprobar que las curvas obtenidas algebraicamente fueran las correctas.

El docente, contaba con experiencia previa de la implementación de la secuencia, pero sin la utilización del dispositivo tecnológico. Si bien hizo modificaciones en la misma para incorporar el Geogebra, el trabajo propuesto resultó de alguna manera bastante metódico, y la actividad 1 no reunía las condiciones para ser considerada una situación a-didáctica como se la había formulado originalmente. Muchas veces priorizó la resolución algebraica en papel usando las producciones generadas como medio visual de comprobación, más que para propiciar instancias de descubrimiento, ensayo, reflexión y conjeturación por parte de los estudiantes, por ejemplo, al utilizar el teorema de Pitágoras para el cálculo algebraico de la distancia entre puntos. Fue puntual con el inicio de la clase, respetó el orden de la palabra de los alumnos ante una puesta en común, priorizó el trabajo sobre el pizarrón (sobre todo durante los momentos de institucionalización).

Así para responder a las hipótesis planteadas originalmente, podemos decir que, que el mismo favoreció sobre todo la recuperación y resignificación de algunas ideas previas para llevar adelante las producciones. Probablemente al plantearse las actividades de manera tan pautadas y de alguna manera reiterativas en cuanto a algunas resoluciones, resto posibilidad de búsqueda de otras posibles resoluciones. Algo que se observó como positivo fue cómo a partir de la resolución gráfica de la situación, se pudo vincular sin gran dificultad la curva obtenida con la representación algebraica. Como negativo se pudo destacar que una vez que volvieron al trabajo de lápiz y papel – en donde se sienten más cómodos para trabajar – se produjo un alivio en estas alumnas como en general en todo el grupo, pues favoreció hacer cosas a las que estaban acostumbrados, como no lo fue la utilización del software Geogebra.

La interacción que se genera entre el docente y el software dinámico Geogebra cuando éste piensa cómo enseñar determinado contenido matemático usando esta tecnología, nos posibilitó indagar sobre cuáles son los principales desafíos que enfrenta el docente para incorporarlo, y tener alguna respuesta a estos interrogantes: ¿cambia el trabajo matemático que se propone a los alumnos?, ¿ese cambio favorece una mejor comprensión de los conceptos matemáticos enseñados? Lo observado y registrado en estas clases de 3er año, da evidencia que es posible un cambio en el trabajo matemático de los alumnos ya que favorece la selección y articulación entre diferentes registros semióticos propiciando una mejor comprensión del objeto matemático estudiado pero que este proceso está fuertemente condicionado por la gestión docente que necesita cumplir con ciertos tiempos para llevar adelante la secuencia. El docente necesita mantener un cierto orden para cumplir con lo que él ideo para ese curso y a su vez cumplir con el programa de estudio que debe llevar adelante. Este es un obstáculo que encuentran los docentes al momento de integrar las TIC en su proyecto de enseñanza. Por otro lado, falta estudiar más si el uso de la herramienta digital favorece la comprensión de los objetos enseñados.

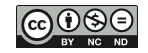

#### **BIBLIOGRAFIA**

- ARTIGUE M, DOUADY R, MORENO L (1995); Ingeniería didáctica en educación matemática. Grupo Editorial Iberoamérica, Bogotá.
- BROUSSEAU G. (1993); Fundamentos y métodos de la Didáctica de la Matemática. Universidad Nacional de Córdoba, Facultad de Matemática, Astronomía y Física, Serie B, Trabajos de Matemática, No. 19, versión Castellana. <https://doi.org/10.3934/math.2018.4.464>
- DUVAL, R. (1996) Registros de representación semiótica y funcionamiento cognitivo del pensamiento. Investigaciones en Matemática Educativa. México: Grupo Editorial Iberoamérica, pp. 173-201
- FORTUNY J, IRANZO N. (2009); La influencia conjunta del uso de GeoGebra y lápiz y papel en la adquisición de competencias del alumnado. Revista Enseñanza de las Ciencias, 27(3), pág. 433–446.

[https://doi.org/10.25267/rev\\_eureka\\_ensen\\_divulg\\_cienc.2006.v3.i2.02](https://doi.org/10.25267/rev_eureka_ensen_divulg_cienc.2006.v3.i2.02)

MELO S., DRAGHI D. y SALDIVIA F. (2016); Enseñando geometría utilizando el software dinámico GeoGebra. Revista de Informes Científicos Técnicos UNPA. <https://doi.org/10.22305/ict-unpa.v8i1.158>